#### **По вопросам продаж и поддержки обращайтесь:**

**А**рхангельск (8182)63-90-72 **А**стана +7(7172)727-132 **А**страхань (8512)99-46-04 **Б**арнаул (3852)73-04-60 **Б**елгород (4722)40-23-64 **Б**рянск (4832)59-03-52 **В**ладивосток (423)249-28-31 **В**олгоград (844)278-03-48 **В**ологда (8172)26-41-59 **В**оронеж (473)204-51-73 **Е**катеринбург (343)384-55-89 **И**ваново (4932)77-34-06 **И**жевск (3412)26-03-58 **И**ркутск (395) 279-98-46

**К**азань (843)206-01-48 **К**алининград (4012)72-03-81 **К**алуга (4842)92-23-67 **К**емерово (3842)65-04-62 **К**иров (8332)68-02-04 **К**раснодар (861)203-40-90 **К**расноярск (391)204-63-61 **К**урск (4712)77-13-04 **Л**ипецк (4742)52-20-81 **М**агнитогорск (3519)55-03-13 **М**осква (495)268-04-70 **М**урманск (8152)59-64-93 **Н**абережные Челны (8552)20-53-41 **Н**ижний Новгород (831)429-08-12

**Н**овокузнецк (3843)20-46-81 **Н**овосибирск (383)227-86-73 **О**мск (3812)21-46-40 **О**рел (4862)44-53-42 **О**ренбург (3532)37-68-04 **П**енза (8412)22-31-16 **П**ермь (342)205-81-47 **Р**остов-на-Дону (863)308-18-15 **Р**язань (4912)46-61-64 **С**амара (846)206-03-16 **С**анкт-Петербург (812)309-46-40 **С**аратов (845)249-38-78 **С**евастополь (8692)22-31-93 **С**имферополь (3652)67-13-56 **Т**аджикистан (992)427-82-92-69

Смоленск (4812)29-41-54 **С**очи (862)225-72-31 **С**таврополь (8652)20-65-13 **С**ургут (3462)77-98-35 **Т**верь (4822)63-31-35 **Т**омск (3822)98-41-53 **Т**ула (4872)74-02-29 **Т**юмень (3452)66-21-18 **У**льяновск (8422)24-23-59 **У**фа (347)229-48-12 **Х**абаровск (4212)92-98-04 **Ч**елябинск (351)202-03-61 **Ч**ереповец (8202)49-02-64 **Я**рославль (4852)69-52-93

**К**иргизия (996)312-96-26-47

**К**азахстан (772)734-952-31

**Эл. почта krt@nt-rt.ru || Сайт: https://kreit.nt-rt.ru/**

# **Адаптер АИ-88 CAN – M-BUS**

# **Руководство по эксплуатации Т10.00.88 РЭ**

www.kreit.nt-rt.ru

# **СОДЕРЖАНИЕ**

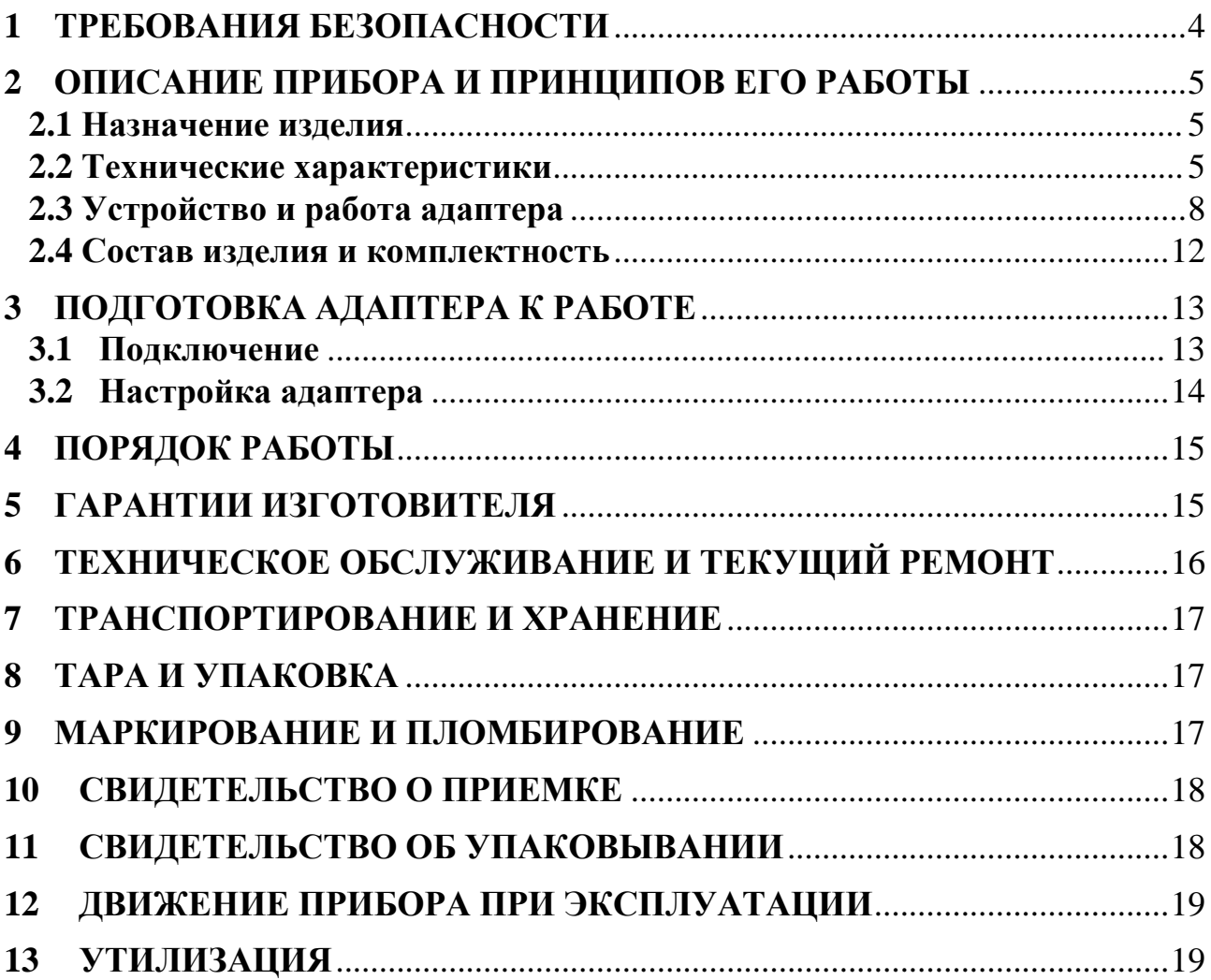

Лист 4 Т10.00.88 РЭ

Настоящее руководство распространяется на адаптер CAN – M-BUS АИ-88 (далее – адаптер, или прибор).

Эксплуатационная документация на адаптер состоит из настоящего руководства по эксплуатации, совмещенного с формуляром.

Адаптер относится к изделиям ГСП по ГОСТ 12997.

Все записи в настоящем документе производят только чернилами отчетливо и аккуратно.

При вводе адаптера в эксплуатацию необходимо отметить дату ввода прибора в эксплуатацию.

Эксплуатирующая организация несёт ответственность за ведение записей во время эксплуатации и хранения изделия. Рекламации на адаптер с незаполненным руководством по эксплуатации не принимаются, гарантийный ремонт не производится, гарантийные обязательства аннулируются.

#### **1 ТРЕБОВАНИЯ БЕЗОПАСНОСТИ**

1.1 Адаптер обеспечивает защиту человека от поражения электрическим током по классу 0 по ГОСТ 12.2.007.0.

1.2 К работе с адаптером на этапе его настройки и монтажа должны допускаться лица, имеющие образование не ниже среднего технического, прошедшие инструктаж по технике безопасности при работе с установками напряжением до 1000 В, ознакомленные с настоящим Руководством по эксплуатации и умеющие пользоваться программой настройки адаптера на ЭВМ IBM/PC. В дальнейшем в процессе эксплуатации адаптер обслуживания не требует.

# **2 ОПИСАНИЕ ПРИБОРА И ПРИНЦИПОВ ЕГО РАБОТЫ**

# **2.1 Назначение изделия**

2.1.1 Адаптер предназначен для работы в составе системы сбора информации и выполняет электрическую и программную стыковку системы приборов, объединенных шиной M-BUS (например, ТЭКОН-19Б Т10.00.91), с другой системой приборов, объединенных магистралью CAN-BUS (например, ТЭКОН-19 T10.00.60, МИР-61 Т10.00.61 и т.п.), или c удаленной диспетчерской ЭВМ, подключенной к магистрали CAN-BUS через соответствующие адаптеры.

# **2.2 Технические характеристики**

2.2.1 Адаптер выполнен в пластмассовом корпусе фирмы Railtec со стандартным креплением на DIN-рейке. Внешний вид адаптера представлен на рисунке 2.2.

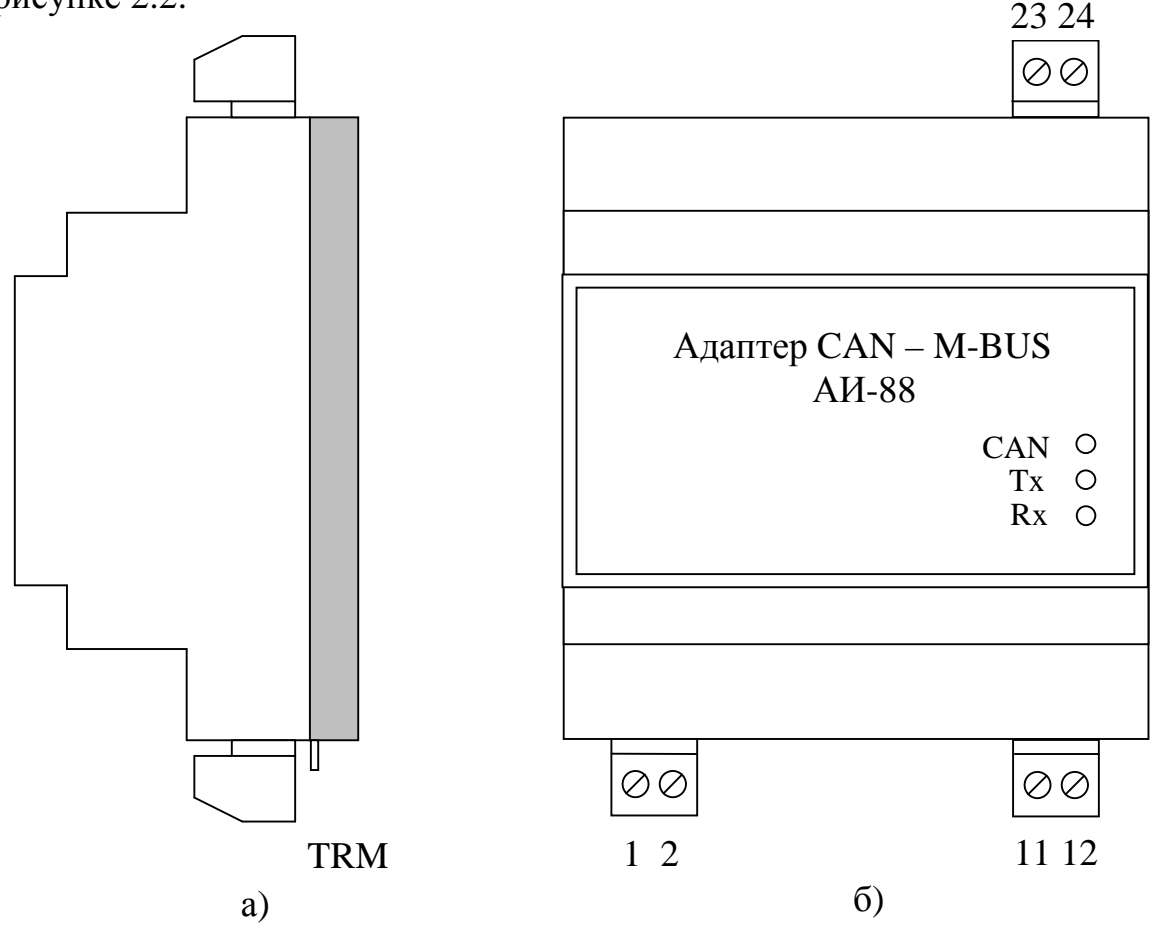

Рисунок 2.2 – Внешний вид адаптера а) сбоку; б) cо стороны передней панели

Для подключения к линиям магистралей CAN-BUS и M-BUS, а также к источнику питания и линии защитного заземления, адаптер снабжен разъемными клеммными колодками. Назначение контактов описано в подразделе 3.1 «Подключение».

2.2.2 Адаптер выполняет следующие функции:

Лист 6 Т10.00.88 РЭ

- Участвует в обмене информацией на магистрали CAN-BUS.
- Отвечает на запросы, адресованные непосредственно адаптеру (в основном в режиме настройки).
- В рабочем режиме выделяет сообщения CAN-BUS, у которых адрес запрашиваемого прибора совпадает с одним из значений, содержащихся в таблице допустимых адресов ведомых приборов, и реализует «прозрачный» с точки зрения запрашивающего устройства режим обмена, для чего выполняет следующие действия:
	- **§** Преобразует полученные данные и инициирует обмен информацией по магистрали M-BUS с требуемым прибором.
	- **§** При получении ответа от ведомого прибора осуществляет преобразование принятой посылки в кадр магистрали CAN-BUS и пересылает данные запрашивающему устройству.
	- **§** При отсутствии ответа от ведомого прибора в течение заданного промежутка времени инициирует передачу аварийного сообщения по магистрали CAN-BUS с информацией об ошибках обмена.
	- **§** По отдельным запросам сообщает вид зафиксированной последней ошибки обмена в магистрали M-BUS.
- Индицирует ход обмена на светодиодных индикаторах, расположенных на передней панели адаптера.

2.2.4 Адаптер обеспечивает программирование (настройку) требуемых режимов работы путём задания основных характеристик с помощью программы ЭВМ «Телепорт» Т10.06.208, поставляемой на лиске в комплекте с алаптером. Настройка производится через интерфейс CAN-BUS адаптера.

2.2.4.1 Протокол обмена через магистраль M-BUS жестко ограничен типом FT1.2 без подсчета CRC, согласно документу «Теплоэнергоконтроллеры ТЭКОН-10, ТЭКОН-17. Обмен по последовательному каналу. Руководство программиста Т10.06.59 РД» с дополнением №1 к нему в редакции от ноября 2007 года. Скорость обмена выбирается при настройке из ряда: 1200, 2400, 4800 бит/с.

2.2.4.2 Для магистрали CAN-BUS адрес адаптера, маска и скорость задаются при настройке в соответствии с характеристиками системы, в которой будет использоваться прибор. Номинальная скорость обмена 300 кбит/с.

2.2.4.3 Адаптер имеет возможность адресовать на шине M-BUS от 1 до 64 приборов ТЭКОН-19Б. Для фильтрации сообщений на магистрали CAN-BUS, адресованных к этим приборам, предназначена таблица допустимых адресов ведомых приборов. Таблица размещена в энергонезависимой памяти адаптера, заполняется при настройке и имеет 64 строки.

2.2.5 Питание адаптера осуществляется от сети переменного тока напряжением 220 В. Потребляемая мощность не более 0.5 Вт.

2.2.6 Изоляция электрических цепей магистрали CAN-BUS относительно цепей интерфейса M-BUS и относительно цепей питания выдерживает в течение 1 минуты действие испытательного напряжения практически синусоидальной формы амплитудой 1000 В, частотой от 45 до 65 Гц при нормальных климатических условиях.

2.2.7 Адаптер устойчив и прочен к воздействию температуры и влажности окружающего воздуха по группе исполнения B4 ГОСТ 12997.

2.2.8 Адаптер устойчив и прочен к воздействию атмосферного давления по группе исполнения Р1 по ГОСТ 12997.

2.2.9 Адаптер устойчив и прочен к воздействию механических нагрузок по группе исполнения L1 по ГОСТ 12997.

2.2.10 По защищенности от проникновения воды и внешних твердых предметов адаптер соответствует степени защиты IP20 по ГОСТ 14254.

2.2.11 Адаптер прочен к воздействию климатических факторов и механических нагрузок в транспортной таре при транспортировании автомобильным и железнодорожным транспортом, а также авиатранспортом в герметизированных и отапливаемых отсеках по ГОСТ 12997.

2.2.12 Габаритные размеры адаптера не превышают 110х70х60 мм.

2.2.13 Масса адаптера не более 0,3 кг.

2.2.14 Средняя наработка на отказ не менее 25000 ч. Критерием отказа является несоответствие требованиям ТУ 4213-088-44147075-07.

2.2.15 Средний срок службы не менее 10 лет. Критерием предельного состояния является превышение затрат на ремонт свыше 50 % стоимости нового прибора.

2.2.16 Среднее время восстановления работоспособного состояния не более 4 ч.

# 2.3 Устройство и работа адаптера

# 2.3.1 Общая характеристика

Адаптер состоит из управляющего микроконтроллера семейства х51, интерфейсных схем M-BUS и CAN, блока питания и элементов гальванической развязки. Микроконтроллер исполняет прошитую в нем программу, реализуя функции прибора. Интерфейс M-BUS реализован на базе последовательного порта микроконтроллера. Для реализации магистрали CAN-BUS применена специализированная микросхема CAN-контроллера, выполняющая все необходимые действия на магистрали. Физическое подключение к магистралям осуществляется посредством приемопередатчика CAN-BUS и схемы согласования с физической средой магистрали M-BUS. Приемопередатчик магистрали CAN-BUS питается от отдельного изолированного источника питания и гальванически отделен от остальной части схемы. Необходимые для функционирования адаптера напряжения питания формируются встроенным источником питания из внешнего напряжения переменного тока 220 В и гальванически изолированы от него. На передней панели адаптера расположены три светодиодных индикатора, сигнализирующих о текущем режиме обмена по каналам связи. На верхней стороне корпуса расположены клеммы для подключения магистрали M-BUS, на другой – клеммы для подключения магистрали CAN-BUS, внешнего источника питания и перемычка для подключения согласующего резистора (терминатора) к магистрали CAN-BUS, расположенная непосредственно под клеммами магистрали CAN. Адаптер обеспечивает физическое подключение до 20 ведомых приборов.

2.3.2 Понятие системы параметров

2.3.2.1 Все данные, необходимые для настройки любого прибора, входящего в серию Т-20, и получения результатов его работы в процессе эксплуатации, доступны через его интерфейсы только с использованием системы параметров. Каждый прибор в ней рассматривается как модуль системы. Его программное обеспечение состоит из набора задач, обрабатывающих по заданным алгоритмам входные параметры для получения выходных параметров. И параметры, и задачи могут быть жесткими и гибкими.

2.3.2.2 Под параметром подразумевается единица данных, доступная извне при определенных условиях для чтения и записи. Каждый параметр внутри модуля характеризуется двумя именами (полным и кратким), своим полным номером в виде четырехзначного шестнадцатеричного числа, назначением, способом доступа, размещением в памяти и внутренним представлением. Первые две цифры полного номера параметра называются типом, последние – номером. Тип может назначаться в пределах от 00 до FEh. Параметр называется жестким, если его полный номер задан разработчиками программы модуля и при настройке изменен быть не может. Если же полный номер параметру присваивается на этапе создания задачи, параметр называется гибким. В адаптере существуют только жесткие параметры.

#### Т10.00.88 РЭ Лист 9

2.3.2.3 Жесткие задачи входят в базовое программное обеспечение модуля, постоянно присутствующее в каждом экземпляре прибора, и являются составными частями его операционной системы. Состав жестких задач зависит только от исполнения прибора и изменен быть не может. Гибкие задачи загружаются при настройке некоторых типов модулей для каждого конкретного применения. Из них составляется исполняемая во время работы очерель задач. формирующая все требуемые выходные параметры. В адаптере существуют только жесткие задачи. Список задач и основных параметров адаптера приведен в таблице 2.1.

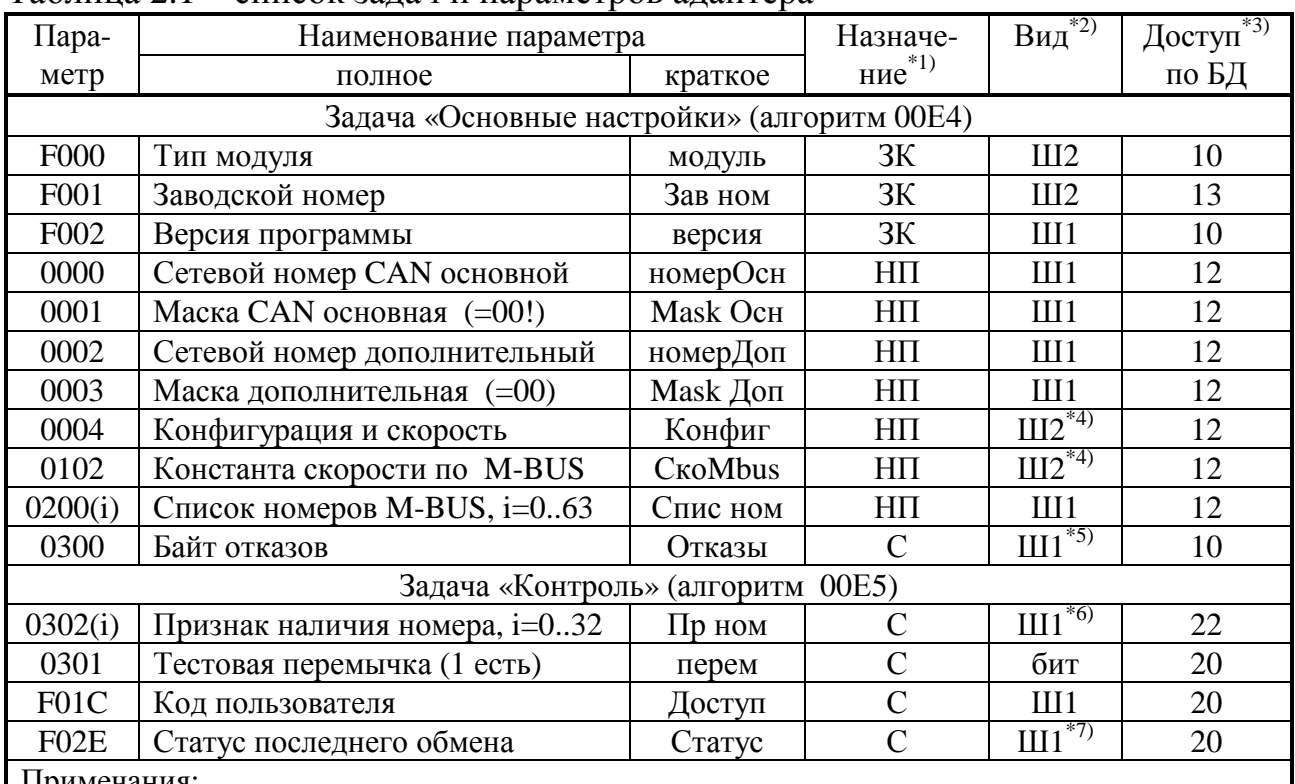

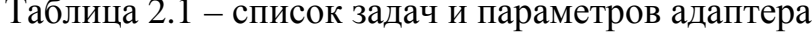

Примечания:

1 Кол назначения: ЗК - заволская константа. НП - настройки пользователя. С - служебный

- 2 Код вида: «бит» битовый, Ш шестнадцатиричный. Цифра означает число байт.
- 3 Уровень доступа: первая цифра по чтению, вторая по записи. «1» пользователь, «2» наладчик, «3» - настройщик.
- 4 Константы задаются по таблице 2.2.
- 5 Код «00» исправно, 02 отказ по контрольной сумме памяти.
- 6 Бит с номером «М» двоичного представления содержит «1», если адрес «М» есть, иначе «0». Нумерация битов в байте справа налево, нумерация байт в параметре слева направо.
- 7 Статус расшифровывается по таблице 2.3 и доступен не по сетевому номеру адаптера, а
	- по сетевому номеру модуля на M-BUS.

2.3.2.4 Описание всех параметров и задач хранится в базе данных (БД), первоначально поставляемой изготовителем модуля на диске совместно с модулем. Дальнейшее ведение базы, запись в нее конкретных проектов осуществляет организация, ведущая пусконаладочные работы.

# Лист 10 Т10.00.88 РЭ

2.3.2.5 Каждый модуль в пределах одной магистрали CAN BUS должен иметь свой уникальный адрес в виде однобайтового шестнадцатиричного числа в пределах от 01 до FE. Адрес 00 имеет специальное назначение, адрес FF запрещен. Доступ к параметрам модуля может производиться либо через специальные задачи обмена, входящие в состав программного обеспечения других модулей на этой же магистрали, либо от ЭВМ с помощью специальных программ, например программы «Телепорт».

2.3.2.6 По назначению параметры адаптера, как и любого модуля, делятся на следующие группы:

• Заводские константы, характеризующие конструктивные особенности и электрические характеристики аппаратуры адаптера. Значения констант заносятся на предприятии-изготовителе и в процессе эксплуатации не меняются.

• Параметры настройки, обеспечивающие программирование адаптера на конкретный технологический объект. Они заносятся либо на предприятииизготовителе по спецификации конкретного заказчика, либо потребителями перед использованием адаптера на объекте. Далее в процессе эксплуатации повторная их перезапись не требуется.

• Служебные параметры, содержащие информацию, которая может применяться для оценки правильности работы адаптера и сопрягаемых с ним устройств, его настройке и ремонтно-профилактических работах.

2.3.2.7 По уровню доступа параметры делятся на 4 группы, раздельно по чтению и записи:

- Уровень 3, максимальный («настройшик»), для предприятияизготовителя. Позволены любые действия по чтению и записи.
- Уровень 2, «наладчик». Позволены действия по чтению и записи параметров на этапе ввода адаптера в эксплуатацию.
- Уровень 1, «пользователь». Минимальный уровень доступа, только по чтению в процессе эксплуатации.
- Уровень  $0 \text{locryna Her.}$

2.3.2.8 Разрешенный уровень доступа, раздельно по чтению и записи для каждого параметра, хранится в программе модуля и в базе данных. Текущий уровень доступа по каналу объявляется специальными командами в процессе обмена. Исходное значение уровня доступа в любом модуле по умолчанию равно «1». Программы модулей предоставляют доступ к параметру только в том случае, если сообщенный от ЭВМ (или другого модуля) в текущем сеансе связи уровень доступа не ниже значения уровня доступа, установленного для данного параметра внутри модуля.

2.3.3 Принципы работы прибора

2.3.3.1 После включения питания запускается основная программа работы адаптера. Производится настройка каналов связи адаптера в соответствии с введенными на этапе настройки значениями параметров, после чего программа входит в фоновый режим ожидания, в котором при отсутствии информационной активности на магистрали CAN-BUS, выполняется только самоконтроль процессора с целью проверки корректности данных в области хранения настроек. Самоконтроль проводится с периодичностью один раз в несколько ми-HVT.

2.3.3.2 При наличии информационного обмена на магистрали CAN-BUS. осуществляется прием всех пакетов передаваемых по магистрали. Каждый пакет оценивается на соответствие определенным критериям фильтрации, а именно:

- Если адрес получателя в заголовке пакета совпадает с сетевым номером адаптера, заданным при настройке через параметр 0000, а содержимое пакета является разрешенной командой, то пакет адресован непосредственно к адаптеру. Он выполняет эту команду, возвращая в магистраль ответную посылку. Как правило, на этапе эксплуатации обращений к адаптеру из магистрали нет, они возможны только на этапе настройки.
- Если адрес получателя в заголовке пакета совпадает с одним из адресов, содержащихся в «списке адресов M-BUS», который задан при настройке через параметр 0200, то пакет адресован указанному прибору. Если содержимое пакета является разрешенной командой, адаптер преобразует информацию в протокол FT1.2 и передает ее в магистраль M-BUS, после чего ожидает приема ответа от запрашиваемого ведомого устройства. Получив ответ, адаптер извлекает из него требуемые данные, формирует из них посылку в формате CAN-BUS и выдает ее в магистраль CAN-BUS как ответное сообщение на первоначальную команду. При отсутствии ответа от модуля на М-BUS в течении определенного времени, а также при получении некорректного ответа, в магистраль CAN адаптером передается сообщение об ошибке обмена.
	- На пакеты с остальными адресами получателя реакции адаптера нет.

2.3.4 По результатам обмена с ведомым блоком адаптер формирует массив служебных параметров с одинаковым номером F02E, но с разными адресами модулей. Этот параметр, хотя и находится в оперативной памяти адаптера, «приписывается» каждому из объявленных модулей на шине M-BUS, и может быть считан только с указанием номера модуля на шине M-BUS. Параметр может быть использован для определения причин неудачного обмена в соответствии с таблицей 2.3. Прочитать результаты обмена можно только в текстовом файле, создаваемом программой «Телепорт».

2.3.5 Светодиодные индикаторы на передней панели адаптера индицируют состояние каналов обмена в текущий момент:

• Красный индикатор «CAN» зажигается в момент приема сообщения из контроллера магистрали CAN-BUS и гасится после передачи ответного сообщения.

# Лист 12 Т10.00.88 РЭ

- Желтый индикатор «Тx» зажигается в момент начала выдачи первого байта запроса в магистраль M-BUS и гасится после выдачи последнего байта.
- Зеленый индикатор «Rx» зажигается в момент прихода первого байта ответа по магистрали M-BUS и гасится после получения последнего байта.

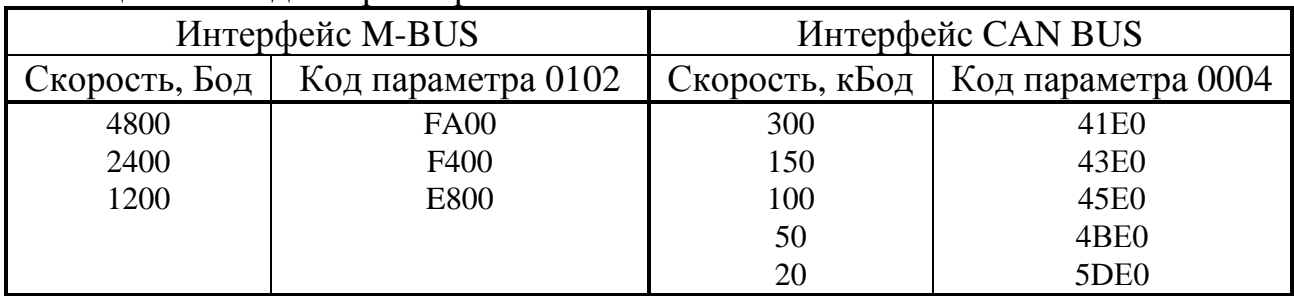

# Таблица 2.2 – коды параметров 0004 и 0102

Таблица 2.3 – расшифровка статуса обмена в параметре F02Е

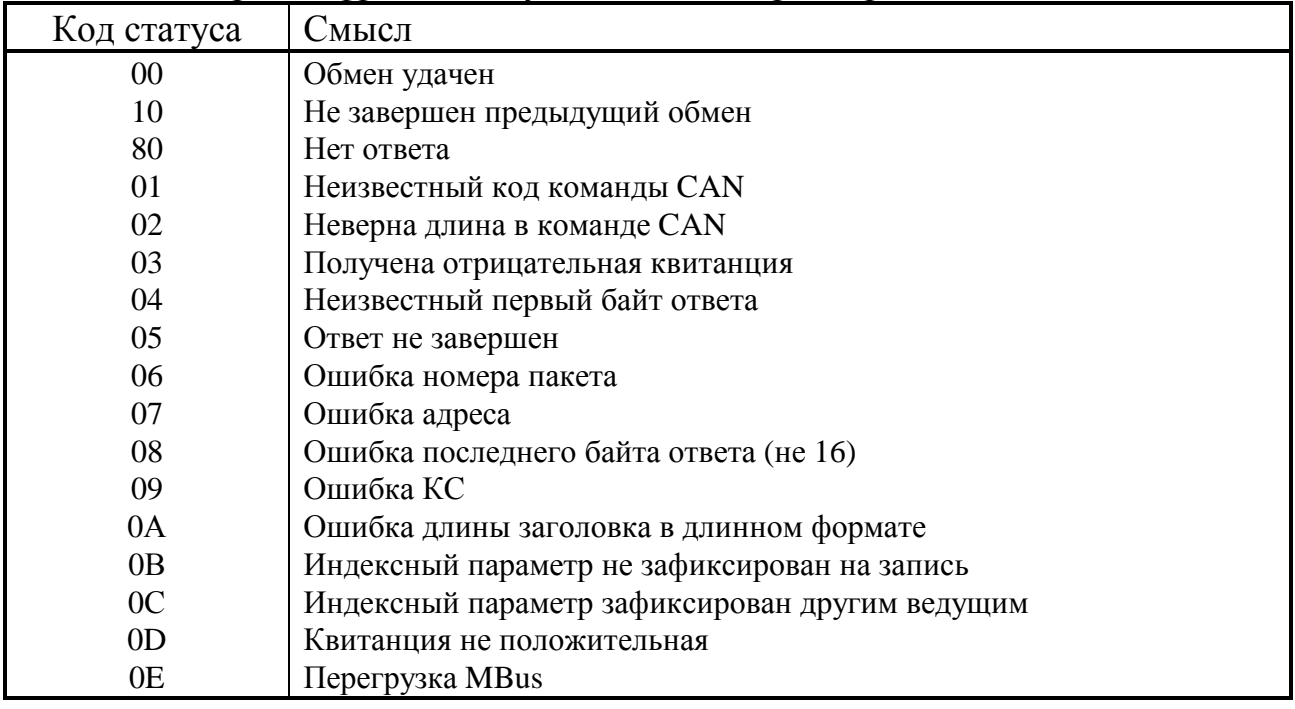

# **2.4 Состав изделия и комплектность**

Комплект поставки адаптера приведен в таблице 2.4.

Таблица 2.4 - комплект поставки адаптера

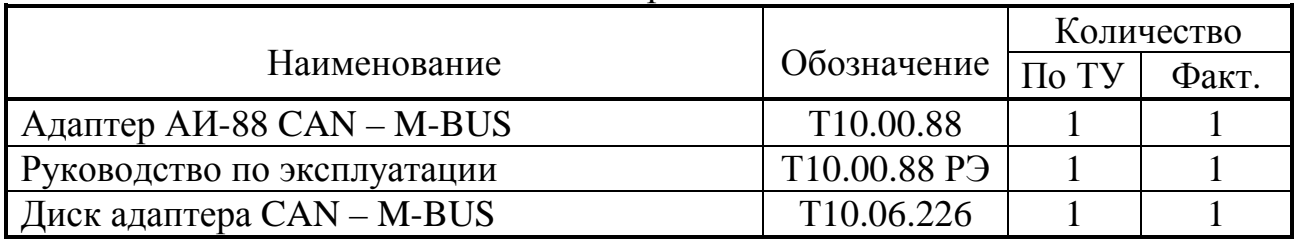

# **3 ПОДГОТОВКА АДАПТЕРА К РАБОТЕ**

#### **3.1 Подключение**

3.1.1 Линии магистрали M-BUS подключаются к разъемным клеммам под винт, расположенные на верхней торцевой панели корпуса адаптера. При подключении необходимо соединить цепи «MBUS+» и «MBUS–» с одноименными цепями магистрали M-BUS.

3.1.2 Линии магистрали CAN-BUS подключаются к разъемным клеммам под винт, расположенным на нижней торцевой панели корпуса адаптера. При подключении необходимо соединить цепи «CAN L» и «CAN H» с одноименными цепями магистрали CAN. Перемычка «TRM» устанавливается в случае нахождения адаптера в одной из конечных точек магистрали CAN, в противном случае перемычку устанавливать не надо.

3.1.3 Подключение напряжения питания 220В переменного тока выполняется к клеммам «~220» после завершения монтажа всех остальных цепей.

3.1.4 Расположение клемм показано на рисунке 2.2, назначение – в таблице 3.2.

| Номер          | Наиме-      | Назначение цепи                          |
|----------------|-------------|------------------------------------------|
| контакта       | нование     |                                          |
|                | ~220        | Напряжение питания ~220В.                |
| $\overline{2}$ | ~220        |                                          |
| 11             | <b>CANL</b> | Цепи магистрали CAN-BUS                  |
| 12             | <b>CANH</b> |                                          |
| 23             | MBUS-       | Цепи магистрали M-BUS                    |
| 24             | $MBUS+$     |                                          |
|                | <b>TRM</b>  | Перемычка терминатора магистрали CAN BUS |

Таблица 3.2 – Назначение клемм подключения внешних сигналов

# 3.2 Настройка адаптера

3.2.1 Настройка адаптера заключается в установке значений параметров обмена по магистралям CAN-BUS и M-BUS в соответствии с требованиями конкретной системы сбора данных, а также заполнении таблицы допустимых адресов на магистрали M-BUS для фильтрации разрешенных сообщений. Настройка производится на персональной ЭВМ IBM/РС с помощью программы «Телепорт» Т10.06.208, входящей в комплект поставки адаптера. Настройка адаптера производится через магистраль CAN-BUS.

3.2.3 Подключите адаптер АИ-88 к магистрали CAN-BUS, связанной с ЭВМ одним из возможных способов (например, к СОМ - порту через адаптер Т10.00.54 или адаптер модема АМ-70) в соответствии с ЭД на применяемое оборудование и включите его питание. Запустите на ЭВМ программу «Телепорт», выберите используемый номер СОМ-порта ЭВМ и вид связи с адаптером. Чтобы ЭВМ могла связаться с адаптером, его сетевой номер в CAN-BUS и скорость должны быть известны. Предприятие-изготовитель поставляет адаптер с характеристиками, установленными в соответствии с таблицей 10.1.

3.2.4 Прочитайте из устройства его текущие настройки и при необходимости измените их. При этом необходимо иметь в виду следующее:

- Поскольку с точки зрения адресации на магистрали CAN-BUS к ведомым модулям на M-BUS адаптер «прозрачен», то назначаемые через параметр 0200 «список адресов M-BUS» адреса должны быть уникальны в пределах проектируемой системы, т.е. не должны совпадать ни с одним из сетевых адресов других модулей, подключаемых к данной магистрали CAN-BUS.
- Назначаться должен всегда весь список из 64 адресов в параметре 0200. Порядок размещения номеров по списку произволен. Неиспользуемые строки таблицы должны содержать код FF.
- Сетевой адрес адаптера на CAN-BUS (параметр 0000) также должен быть уникальным.

ВНИМАНИЕ! В отличие от большинства остальных модулей, для правильной работы адаптера в эксплуатации обе маски адреса (параметры 0001 и 0003) должны быть обязательно установлены в 00.

3.2.5 В случае успешного завершения записи адаптер готов к работе на объекте. Если запись не выполнена, проверьте правильность всех настроек, правильность подключения, наличие контактов в разъемных соединениях. После этого повторите попытку записи.

3.2.6 Если многократные попытки установить связь с адаптером остаются безуспешными, то, при условии исправности цепей подключения, наиболее вероятная причина неудачи - отличие реальных характеристик адаптера на магистрали CAN-BUS от указанных Вами в окне настроек обмена на ЭВМ. Попробуйте произвести программный поиск с перебором всех возможных номеров, в крайнем случае - повторите его со сменой скорости обмена.

#### Т10.00. 88 РЭ Лист 15

Если и это не приводит к успеху, а гарантийный срок эксплуатации адаптера уже истек, то можно проделать следующие действия. При выключенном питании удалите пломбу и снимите верхнюю часть корпуса адаптера, получив доступ к монтажной плате, на которой установлены светодиодные индикаторы. Установите перемычку («джампер») на два штырька, обозначенные буквой Т (тестовая перемычка), и включите питание адаптера вновь. В этом случае параметры настройки интерфейса CAN-BUS программой адаптера игнорируются, адаптер работает как модуль с сетевым номером 00 на скорости 300 кбит/с. Запустите программу обмена вновь с указанными характеристиками. Если связь появилась, то откорректируйте настройки и запишите их в адаптер. При успешном завершении записи отключите питание адаптера, снимите перемычку, соберите адаптер, включите питание и попробуйте связаться с адаптером заново, задав новые реальные характеристики канала обмена. При удачном считывании адаптер готов к работе.

**ВНИМАНИЕ!** После снятия пломбы Вы теряете право на гарантийный ремонт прибора.

Если установка перемычки не помогает, или если гарантийный срок эксплуатации не истек, обратитесь на предприятие – изготовитель для получения консультации или выполнения ремонта.

3.2.7 Факт занесения настроек должен быть отражен в таблице 12.1.

# **4 ПОРЯДОК РАБОТЫ**

4.1 Адаптер после настройки, установки на объекте и подключения в соответствии с рекомендациями 3.1 является необслуживаемым промежуточным звеном системы сбора информации, и никаких действий по работе с ним не требуется.

4.2 Прохождение сигналов обмена может быть визуально оценено по состоянию светодиодных индикаторов согласно 2.3.5.

4.3 Для отладочных и ремонтных операций состояние адаптера может быть дополнительно оценено через его параметры, приведенные в таблице 2.1. Для этого необходимо иметь ЭВМ, подключенную к магистрали CAN-BUS, и снабженную программой обмена разработки предприятия «КРЕЙТ», например, «Телепорт», и соответствующую базу данных.

# **5 ГАРАНТИИ ИЗГОТОВИТЕЛЯ**

5.1 Изготовитель гарантирует соответствие «Адаптера CAN – M-BUS» требованиям технических условий ТУ 4213-088-44147075-07 при соблюдении условий эксплуатации, транспортирования и хранения.

5.2 Гарантийный срок хранения - 6 месяцев с даты отгрузки с предприятия-изготовителя.

5.3 Гарантийный срок эксплуатации - 18 месяцев со дня ввода в эксплуатацию.

# Лист 16 Т10.00.88 РЭ

# **6 ТЕХНИЧЕСКОЕ ОБСЛУЖИВАНИЕ И ТЕКУЩИЙ РЕМОНТ**

6.1 Техническое обслуживание

Техническое обслуживание в процессе эксплуатации не требуется.

6.2 Ремонт

Ремонт адаптера производится на предприятии-изготовителе.

6.3 Сведения о рекламациях

6.3.1 При обнаружении неисправности адаптера в период действия гарантийных обязательств, а также при обнаружении некомплектности при первичной приемке изделия, потребитель должен выслать в адрес предприятияизготовителя письменное извещение со следующими данными:

- заводской номер;
- дата выпуска и дата ввода адаптера в эксплуатацию;
- характер дефекта (или некомплектности);
- наличие у потребителя контрольно-измерительной аппаратуры для проверки адаптера;
- адрес, по которому должен прибыть представитель предприятияизготовителя, номер телефона.

6.3.2 При обнаружении неисправности адаптера по истечении гарантийных сроков, потребитель должен выслать в адрес предприятия-изготовителя неисправный прибор с заполненным формуляром и письменное извещение с описанием дефекта.

6.3.3 E-mail:  $krt(\hat{a})$ nt-rt.ru

6.3.4 Рекламации регистрируют в таблице 6.1.

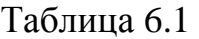

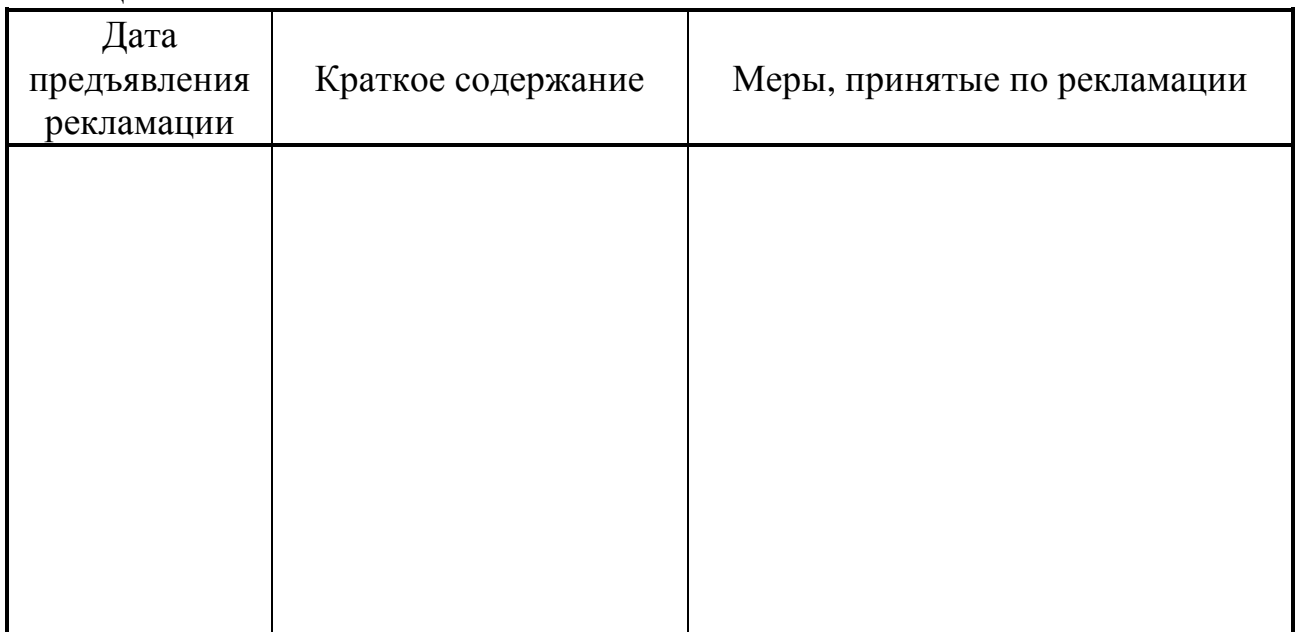

# **7 ТРАНСПОРТИРОВАНИЕ И ХРАНЕНИЕ**

#### 7.1 Транспортирование

Транспортирование упакованного адаптера должно производиться в крытых транспортных средствах всеми видами транспорта, авиатранспортом только в герметизированных и отапливаемых отсеках.

7.2 Хранение

Хранение адаптера должно производиться в соответствии с условиями хранения ОЖ4 по ГОСТ 15150.

# **8 ТАРА И УПАКОВКА**

8.1 Адаптер упакован в коробку из гофрокартона.

8.2 Перед укладкой в коробку адаптер упакован в пакет из полиэтиленовой пленки.

8.3 В упаковочную коробку вместе с прибором помещены принадлежности и эксплуатационная документация, уложенные в полиэтиленовый пакет.

8.4 В упаковочной коробке после укладки произведено уплотнение вспомогательными материалами.

# **9 МАРКИРОВАНИЕ И ПЛОМБИРОВАНИЕ**

9.1 Адаптер имеет следующую маркировку на лицевой панели:

- логотип предприятия-изготовителя «КРЕЙТ»;
- короткое название прибора: «Адаптер  $CAN M-BUS AM-88$ »;

9.2 Адаптер имеет следующую маркировку на задней панели:

- заводской шифр изделия;
- заводской порядковый номер;

9.3 Пломбирование осуществляют на стыке верхней части корпуса с основанием наклеиванием этикетки с логотипом предприятия-изготовителя.

# 10 СВИДЕТЕЛЬСТВО О ПРИЕМКЕ

Адаптер CAN - M-BUS, заводской номер \_\_\_\_\_\_, соответствует требованиям технических условий ТУ 4213-088-44147075-07 и признан годным к эксплуатации. Значения параметров настройки при выпуске с предприятияизготовителя приведены в таблице 10.1. Состояние остальных параметров не определено.

Таблица 10.1

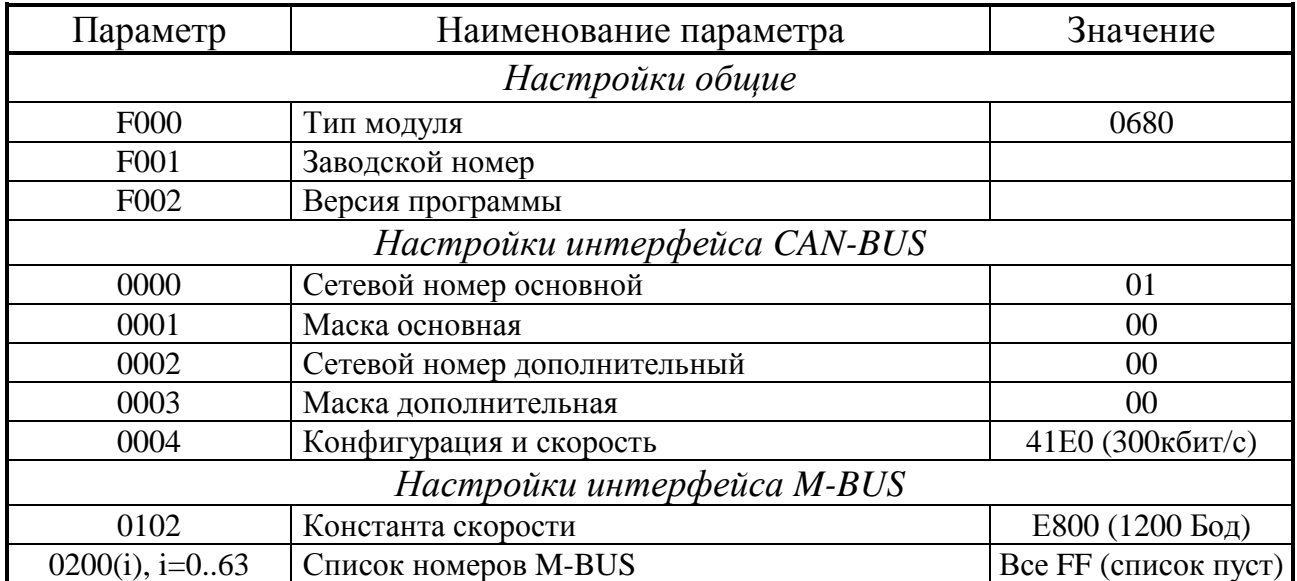

# 11 СВИДЕТЕЛЬСТВО ОБ УПАКОВЫВАНИИ

Адаптер CAN - M-BUS, заводской номер \_\_\_\_\_\_ , упакован согласно требованиям технических условий ТУ 4213-088-44147075-07.

Представитель ОТК

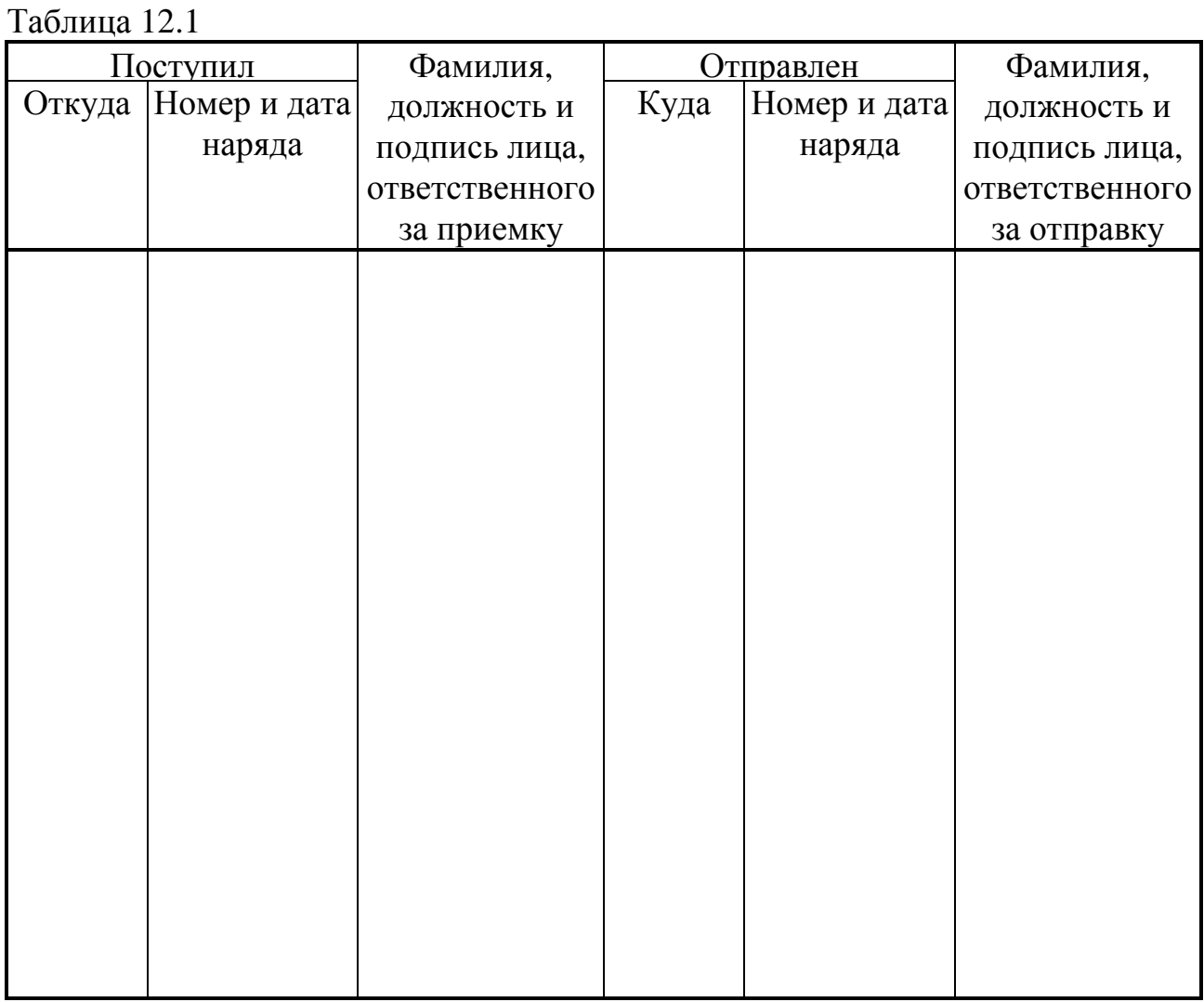

#### **12 ДВИЖЕНИЕ ПРИБОРА ПРИ ЭКСПЛУАТАЦИИ**

#### **13 УТИЛИЗАЦИЯ**

13.1 Адаптер не содержит драгоценных металлов и материалов, представляющих опасность для жизни.

13.2 Утилизация адаптера производится отдельно по группам материалов: пластмассовые элементы, металлические крепежные элементы.

**А**рхангельск (8182)63-90-72 **А**стана +7(7172)727-132 **А**страхань (8512)99-46-04 **Б**арнаул (3852)73-04-60 **Б**елгород (4722)40-23-64 **Б**рянск (4832)59-03-52 **В**ладивосток (423)249-28-31 **В**олгоград (844)278-03-48 **В**ологда (8172)26-41-59 **В**оронеж (473)204-51-73 **Е**катеринбург (343)384-55-89 **И**ваново (4932)77-34-06 **И**жевск (3412)26-03-58 **И**ркутск (395) 279-98-46

**По вопросам продаж и поддержки обращайтесь:** 

**Н**овокузнецк (3843)20-46-81 **Н**овосибирск (383)227-86-73 **О**мск (3812)21-46-40 **О**рел (4862)44-53-42

**К**азань (843)206-01-48 **К**алининград (4012)72-03-81 **К**алуга (4842)92-23-67 **К**емерово (3842)65-04-62 **К**иров (8332)68-02-04 **К**раснодар (861)203-40-90 **К**расноярск (391)204-63-61 **К**урск (4712)77-13-04 **Л**ипецк (4742)52-20-81 **М**агнитогорск (3519)55-03-13 **М**осква (495)268-04-70 **М**урманск (8152)59-64-93 **Н**абережные Челны (8552)20-53-41 **Н**ижний Новгород (831)429-08-12

**К**азахстан (772)734-952-31

**О**ренбург (3532)37-68-04 **П**енза (8412)22-31-16 **П**ермь (342)205-81-47 **Р**остов-на-Дону (863)308-18-15 **Р**язань (4912)46-61-64 **С**амара (846)206-03-16 **С**анкт-Петербург (812)309-46-40 **С**аратов (845)249-38-78 **С**евастополь (8692)22-31-93 **С**имферополь (3652)67-13-56 **Т**аджикистан (992)427-82-92-69

Смоленск (4812)29-41-54 **С**очи (862)225-72-31 **С**таврополь (8652)20-65-13 **С**ургут (3462)77-98-35 **Т**верь (4822)63-31-35 **Т**омск (3822)98-41-53 **Т**ула (4872)74-02-29 **Т**юмень (3452)66-21-18 **У**льяновск (8422)24-23-59 **У**фа (347)229-48-12 **Х**абаровск (4212)92-98-04 **Ч**елябинск (351)202-03-61 **Ч**ереповец (8202)49-02-64 **Я**рославль (4852)69-52-93

**К**иргизия (996)312-96-26-47

**Эл. почта krt@nt-rt.ru || Сайт: https://kreit.nt-rt.ru/**